# **Curso: Desenvolvendo Jogos 2d Com C# E Microsoft XNA Conteudista: André Luiz Brazil**

# Aula 4: **INSTALANDO O VISUAL C# E O XNA GAME STUDIO**

# **META**

Instalar corretamente as ferramentas necessárias para a criação dos jogos

# **OBJETIVOS**

Ao final da aula, você deve ser capaz de:

- 1. Atualizar o Sistema Operacional Windows com os Pacotes de Atualização (Service Packs)
- 2. Realizar a instalação das ferramentas Visual C# e XNA Game Studio

# **PRÉ-REQUISITOS**

- 1. Conhecer os conceitos Visual Studio e XNA Game Studio, abordados na aula 2;
- 2. Possuir um computador com o sistema operacional **Windows XP** ou **Vista.**

# **Introdução**

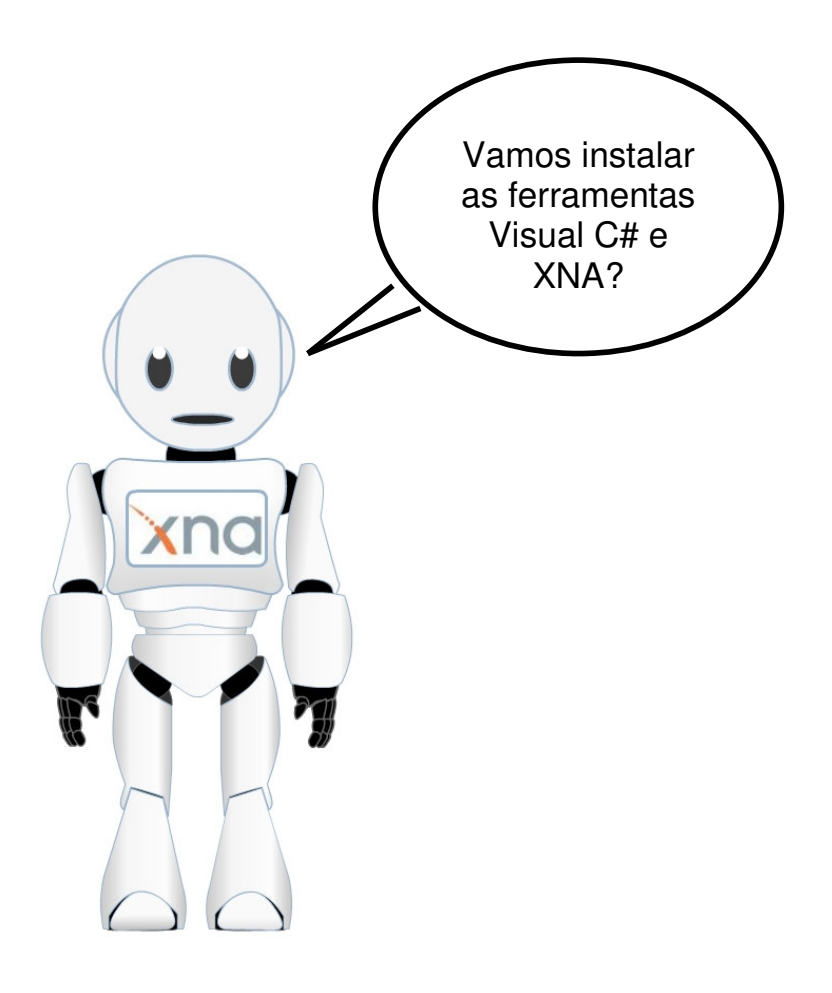

Para você iniciar a criação e a programação dos seus jogos, precisamos aprender como instalar as seguintes ferramentas no seu computador:

- Visual C#
- XNA Game Studio

Antes de iniciar a instalação das ferramentas, vamos começar verificando qual versão do sistema operacional e qual pacote de atualizações está instalado no seu computador. Para isso, vamos seguir os três passos abaixo:

1) Acesse o painel de controle do Windows: Clicando no botão "Iniciar", localizado no canto inferior direito e selecionando a opção "Configurações" e em seguida "Painel de Controle".

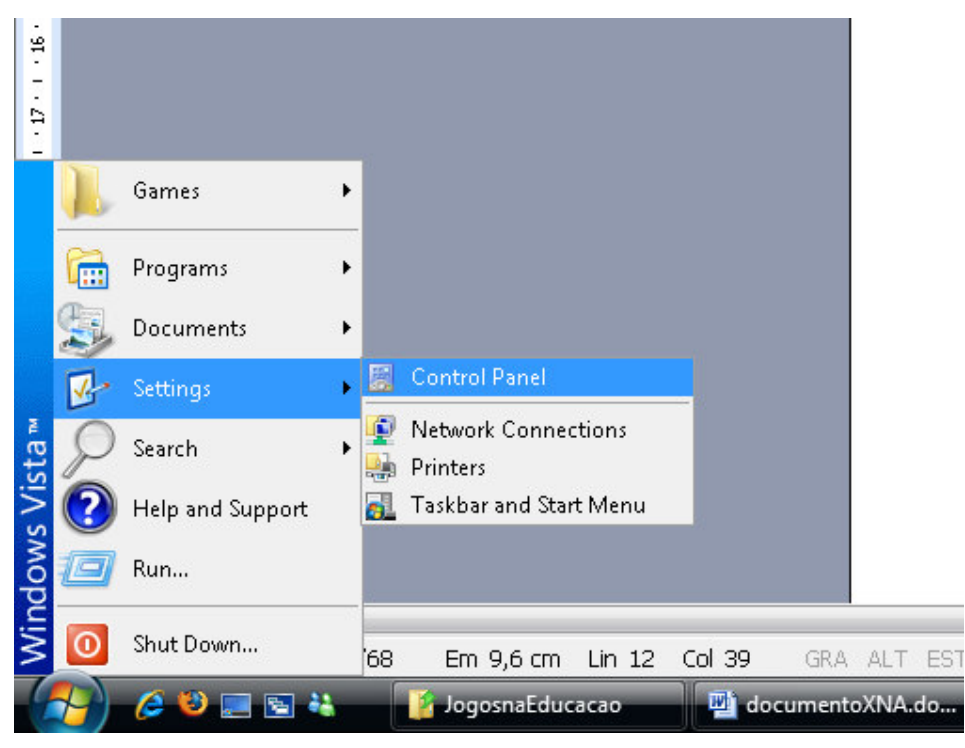

**Figura 3.1 – Acessando o painel de controle do Windows** 

Figura 3.1

Fonte: Windows Vista

Legenda: Acessando o painel de controle do Windows

2) Clique no ícone "Sistema": Com o painel de controle aberto, procure o ícone "Sistema" dentre os ícones exibidos no painel de controle e clique nele.

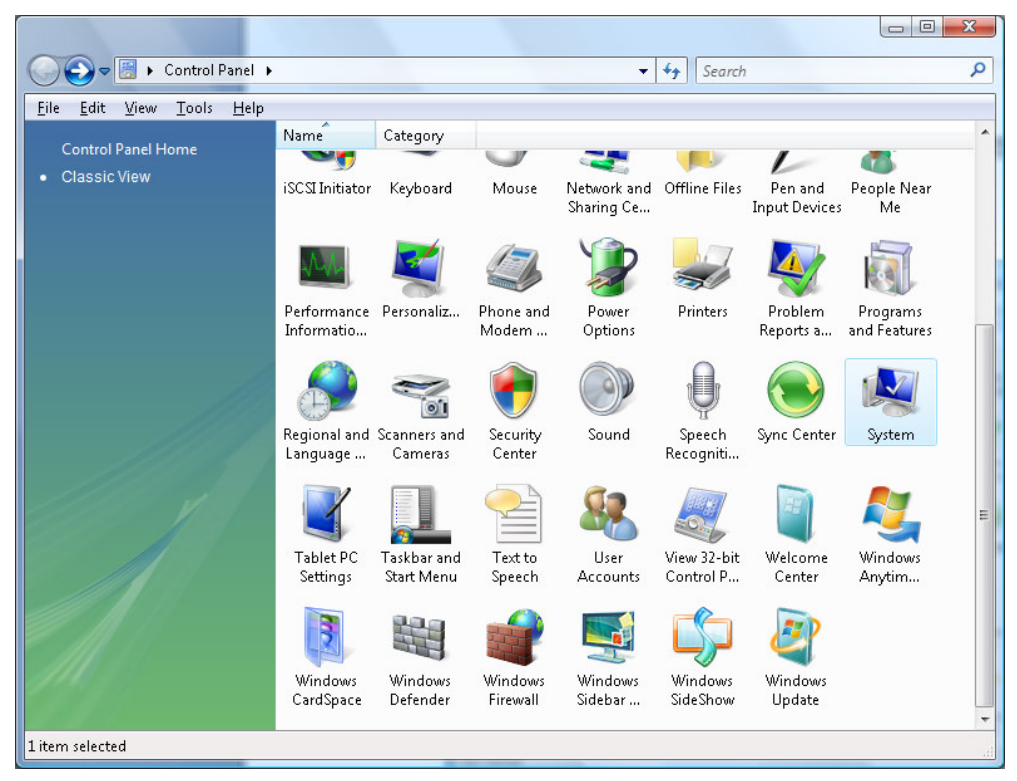

**Figura 3.2 – Selecionando o ícone Sistema no painel de controle** 

Figura 3.2

Fonte: Windows Vista

Legenda: Selecionando o ícone Sistema no painel de controle

3) Verifique dentro da tela "Sistema" qual é a versão do sistema operacional instalada no seu computador e o pacote de atualizações instalado. Na figura abaixo, podemos verificar que o sistema operacional instalado é o Windows Vista Business. Também aparece escrito "Service Pack 1", indicando que o pacote de atualizações "service pack 1" já está instalado.

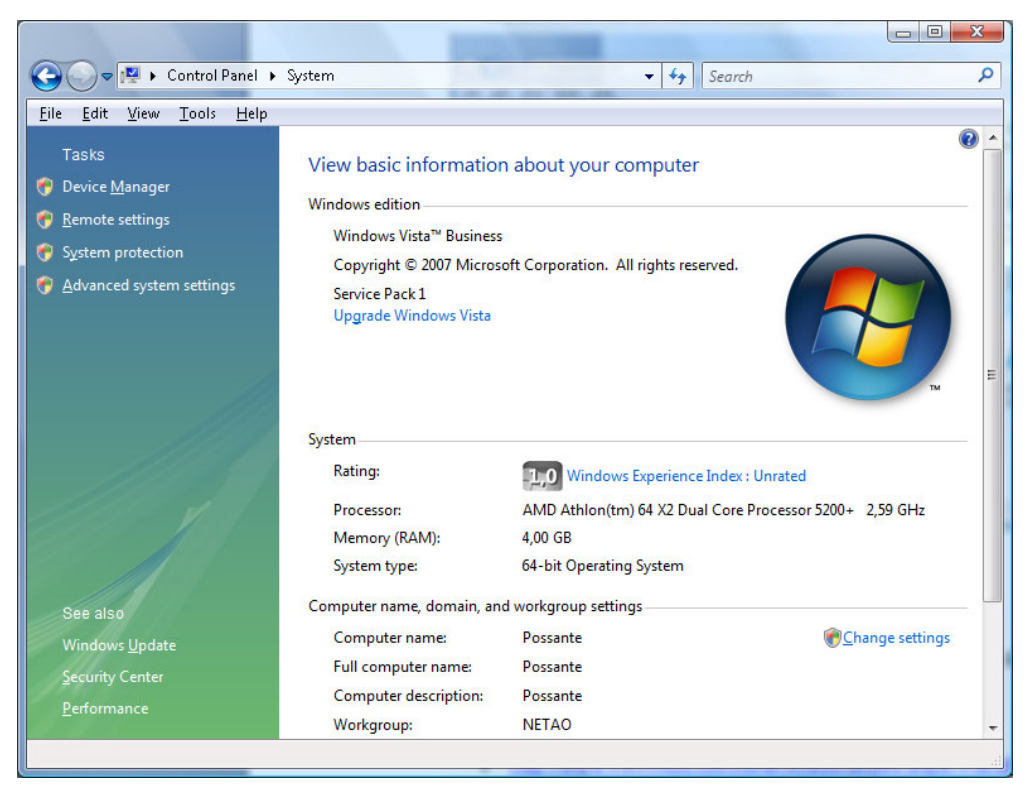

**Figura 3.3 – Verificando informações do Sistema Operacional** 

Figura 3.3 Fonte: Windows Vista Legenda: Verificando informações do Sistema Operacional

#### **Atividade Prática 1 – Atende ao Objetivo 1**

 Siga os três passos acima e verifique qual sistema operacional você possui e qual pacote de atualizações você tem instalado no seu computador.

\_\_\_\_\_\_\_\_\_\_\_\_\_\_\_\_\_\_\_\_\_\_\_\_\_\_\_\_\_\_\_\_\_\_\_\_\_\_\_\_\_\_\_\_\_\_\_\_\_\_\_\_\_\_\_\_\_\_\_\_\_\_\_\_\_\_\_\_\_\_\_\_ \_\_\_\_\_\_\_\_\_\_\_\_\_\_\_\_\_\_\_\_\_\_\_\_\_\_\_\_\_\_\_\_\_\_\_\_\_\_\_\_\_\_\_\_\_\_\_\_\_\_\_\_\_\_\_\_\_\_\_\_\_\_\_\_\_\_\_\_\_\_\_\_

Fim da Atividade Prática 1

#### **Instalação do Pacote de Atualizações**

 Agora que você já sabe qual versão do sistema operacional está no seu computador e qual pacote de atualizações está instalado, vamos verificar se o seu computador está pronto para instalar as ferramentas para produção dos jogos.

Você possui o computador com o sistema operacional **Windows XP com service pack 3** instalado ou então o **Windows Vista com o service pack 1** instalado?

Caso a sua resposta seja sim, pode pular para o próximo tópico: **Instalação da ferramenta Visual C#**.

Caso contrário, seguem abaixo os endereços de internet para você baixar o pacote de atualizações service pack 3 para o Windows XP e o service pack 1 para o Windows Vista.

Service pack 3 para o Windows XP:

• http://www.microsoft.com/downloads/details.aspx?FamilyID=5b33b5a8- 5e76-401f-be08-1e1555d4f3d4&DisplayLang=pt-br

Service pack 1 para o Windows Vista:

• http://www.microsoft.com/downloads/details.aspx?FamilyID=f559842a-9c9b-4579-b64a-09146a0ba746&DisplayLang=pt-br

ATENÇÃO: Caso o seu sistema operacional seja de 64 bits, acesse o link acima e utilize a interface de busca da Microsoft para procurar o pacote de atualizações correto.

Após acessar um dos endereços de internet acima, você verá uma tela semelhante à tela exibida abaixo. Clique no botão "**Fazer Download**" para baixar o pacote de atualizações.

| Detalhes do download: Pacote de instalação em rede do Windows XP Service Pack 3 para profissionais de TI e desenvolvedores - Mozilla Firefox |                                                                                                    |                                           |
|----------------------------------------------------------------------------------------------------|----------------------------------------------------------------------------------------------------|-------------------------------------------|
| Arquivo Editar Exibir Histórico Favoritos Ferramentas Ajuda                                                                                  |                                                                                                    |                                           |
| M   http://www.microsoft.com/downloads/details.aspx?FamilyID=5b33b5a8-5e76-401f-be08-1e1555d4f3d4&DisplayLang=pt-br<br>₹a¥                   |                                                                                                    |                                           |
| A Mais visitados So Guia rápido N Últimas notícias                                                                                           |                                                                                                    |                                           |
| Clique aqui para instalar o Silverlight                                                                                                    |                                                                                                    |                                           |
|                                                                                                    |                                                                                                    |                                           |
| <b>Microsoft</b>                                                                                                    |                                                                                                    | 0 <sup>1</sup>                            |
| Centro de Download                                                                                                    |                                                                                                    |                                           |
| Home do Centro de<br>Download                                                                                                    | Pesquisar Todos os Downloads                                                                                                    | Ir                                        |
| Famílias de produtos                                                                                                    | Exibir Também Downloads em Inglês Pesquisa Avançada                                                                                                   |                                           |
| Windows                                                                                                    |                                                                                                    |                                           |
| Office                                                                                                    | Pacote de instalação em rede do Windows XP Service Pack 3 para prof                                                                                   |                                           |
| Servers                                                                                                    |                                                                                                    |                                           |
| <b>Business Solutions</b>                                                                                                    | Descrição Resumida                                                                                                    |                                           |
| Developer Tools                                                                                                    | Este pacote de instalação destina-se a profissionais de TI e desenvolvedores que estão baixando e instalando em vários computac<br>do Windows Update. |                                           |
| Windows Live                                                                                                    |                                                                                                    |                                           |
| MSN                                                                                                    | Nesta Página                                                                                                    |                                           |
| Games & Xbox                                                                                                    | Detalhes Rápidos<br>s.                                                                                                    | Visão Geral<br>J.                         |
| Windows Mobile                                                                                                    | Requisitos do Sistema:<br>J.                                                                                                    | Instruções de Download:                   |
| Todos os Produtos                                                                                                    | Recursos Relacionados<br>J.                                                                                                    | O que outras pessoas estão baixando<br>J. |
| Categorias de Download                                                                                                    | Downloads Relacionados<br>٤                                                                                                    |                                           |
| Jogos                                                                                                    |                                                                                                    |                                           |
| DirectX                                                                                                    |                                                                                                    |                                           |
| Internet                                                                                                    | <b>Fazer Download</b>                                                                                                    |                                           |
| Windows (atualizações &<br>segurança)                                                                                                    |                                                                                                    |                                           |
| Windows Media                                                                                                    | Detalhes Rápidos                                                                                                    |                                           |
| <b>Drivers</b>                                                                                                    | Nome do arquivo:                                                                                                    | WindowsXP-KB936929-SP3-x86-PTB.exe        |
| Aplicativos domésticos e<br>para escritório                                                                                                  | Versão:                                                                                                    | $\mathbf{1}$                              |
| Dispositivos móveis                                                                                                    | Artigos da Base de Dados de<br>Conhecimento:                                                                                                    | KB936929                                  |
| Macintosh & outras<br>plataformas                                                                                                    | Data de Publicação:                                                                                                    | 6/5/2008                                  |
| Ferramentas de<br>gerenciamento de sistema                                                                                                   | Idioma:                                                                                                    | Português (Brasil)                        |
| Recursos em<br>desenvolvimento                                                                                                    | Tamanho do Download:                                                                                                    | 302.3 MB                                  |
| <b>Recursos de Download</b>                                                                                                    | Tempo Estimado de Download:                                                                                                    | $-12h17min$<br>Discado (56K)              |
| FAQ da Central de<br>Download                                                                                                    | <b>Alterar Idioma:</b>                                                                                                    | Português (Brasil)<br>Alterar             |
| Sites Relacionados                                                                                                    |                                                                                                    |                                           |

**Figura 3.4 – Baixando o pacote de atualizações para o Windows** 

Legenda: Baixando o pacote de atualizações para o Windows

Após baixar arquivo do pacote de atualizações, basta clicar duas vezes sobre ele para executar a atualização do seu sistema operacional. É recomendado que você feche todas as janelas abertas antes de iniciar esta atualização. Após a instalação do pacote de atualizações o seu computador será reiniciado.

#### **Atividade Prática 2 – Atende ao Objetivo 1**

 Siga as orientações acima e realize a instalação do pacote de atualizações no seu computador. Caso encontre algum erro, escreva abaixo o erro encontrado e poste o problema no fórum para que seus amigos possam lhe ajudar.

\_\_\_\_\_\_\_\_\_\_\_\_\_\_\_\_\_\_\_\_\_\_\_\_\_\_\_\_\_\_\_\_\_\_\_\_\_\_\_\_\_\_\_\_\_\_\_\_\_\_\_\_\_\_\_\_\_\_\_\_\_\_\_\_\_\_\_\_\_\_\_\_ \_\_\_\_\_\_\_\_\_\_\_\_\_\_\_\_\_\_\_\_\_\_\_\_\_\_\_\_\_\_\_\_\_\_\_\_\_\_\_\_\_\_\_\_\_\_\_\_\_\_\_\_\_\_\_\_\_\_\_\_\_\_\_\_\_\_\_\_\_\_\_\_ \_\_\_\_\_\_\_\_\_\_\_\_\_\_\_\_\_\_\_\_\_\_\_\_\_\_\_\_\_\_\_\_\_\_\_\_\_\_\_\_\_\_\_\_\_\_\_\_\_\_\_\_\_\_\_\_\_\_\_\_\_\_\_\_\_\_\_\_\_\_\_\_ \_\_\_\_\_\_\_\_\_\_\_\_\_\_\_\_\_\_\_\_\_\_\_\_\_\_\_\_\_\_\_\_\_\_\_\_\_\_\_\_\_\_\_\_\_\_\_\_\_\_\_\_\_\_\_\_\_\_\_\_\_\_\_\_\_\_\_\_\_\_\_\_

## Fim da Atividade Prática 2

Volte ao início do tópico **Introdução** para refazer a verificação do pacote de atualizações instalado.

## **Instalação da ferramenta Visual C#**

Após a instalação do pacote de atualizações, seu computador ficou preparado para receber a instalação das ferramentas para a criação dos jogos. Vamos então verificar como é realizada a instalação da ferramenta Visual C#.

Acesse o link abaixo para realizar o download do Visual C#:

• http://www.microsoft.com/express/download/default.aspx

Você verá uma tela contendo vários aplicativos para download. Procure dentro da tela por um retângulo verde, onde está escrito "Visual C#" e clique no link "download" que aparece dentro do retângulo para baixar o arquivo de instalação da ferramenta.

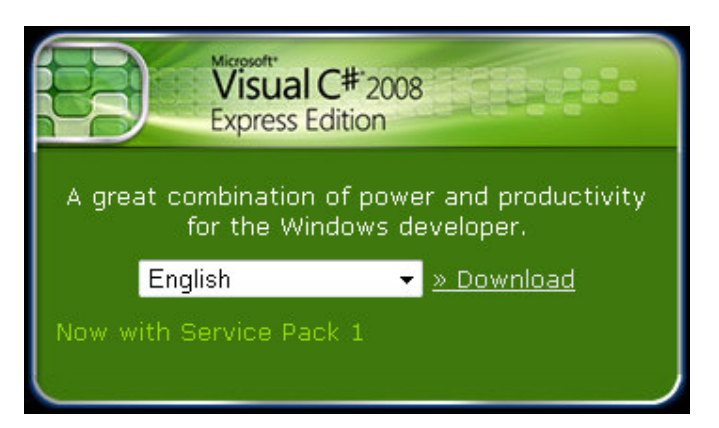

**Figura 3.5 – Baixando a ferramenta Visual C#** 

Figura 3.5 Fonte: http://www.microsoft.com/express/download/default.aspx Legenda: Baixando a ferramenta Visual C#

Após baixar o arquivo de instalação da ferramenta Visual C#, será necessário clicar neste arquivo duas vezes para iniciar a instalação. Repare que durante a instalação ele continuará baixando os demais componentes da ferramenta através da internet.

## **Atividade Prática 3 – Atende ao Objetivo 2**

 Siga as orientações acima e realize a instalação da ferramenta Visual C# no seu computador. Caso encontre algum erro, escreva abaixo o erro encontrado e poste o problema no fórum para que seus amigos possam lhe ajudar.

\_\_\_\_\_\_\_\_\_\_\_\_\_\_\_\_\_\_\_\_\_\_\_\_\_\_\_\_\_\_\_\_\_\_\_\_\_\_\_\_\_\_\_\_\_\_\_\_\_\_\_\_\_\_\_\_\_\_\_\_\_\_\_\_\_\_\_\_\_\_\_\_

#### Fim da Atividade Prática 3

#### **Instalação da ferramenta XNA Game Studio**

 Você já está quase chegando lá! Só falta instalar a última ferramenta, e a mais importante: o XNA Game Studio. Para tal:

Acesse o endereço abaixo para baixar o arquivo de instalação da ferramenta XNA Game Studio:

> • http://www.microsoft.com/downloads/details.aspx?displaylang=en&FamilyID =80782277-d584-42d2-8024-893fcd9d3e82

Após acessar o link acima, você verá uma tela semelhante à tela abaixo. Clique no botão "**Download**" para baixar o arquivo de instalação do XNA Game Studio.

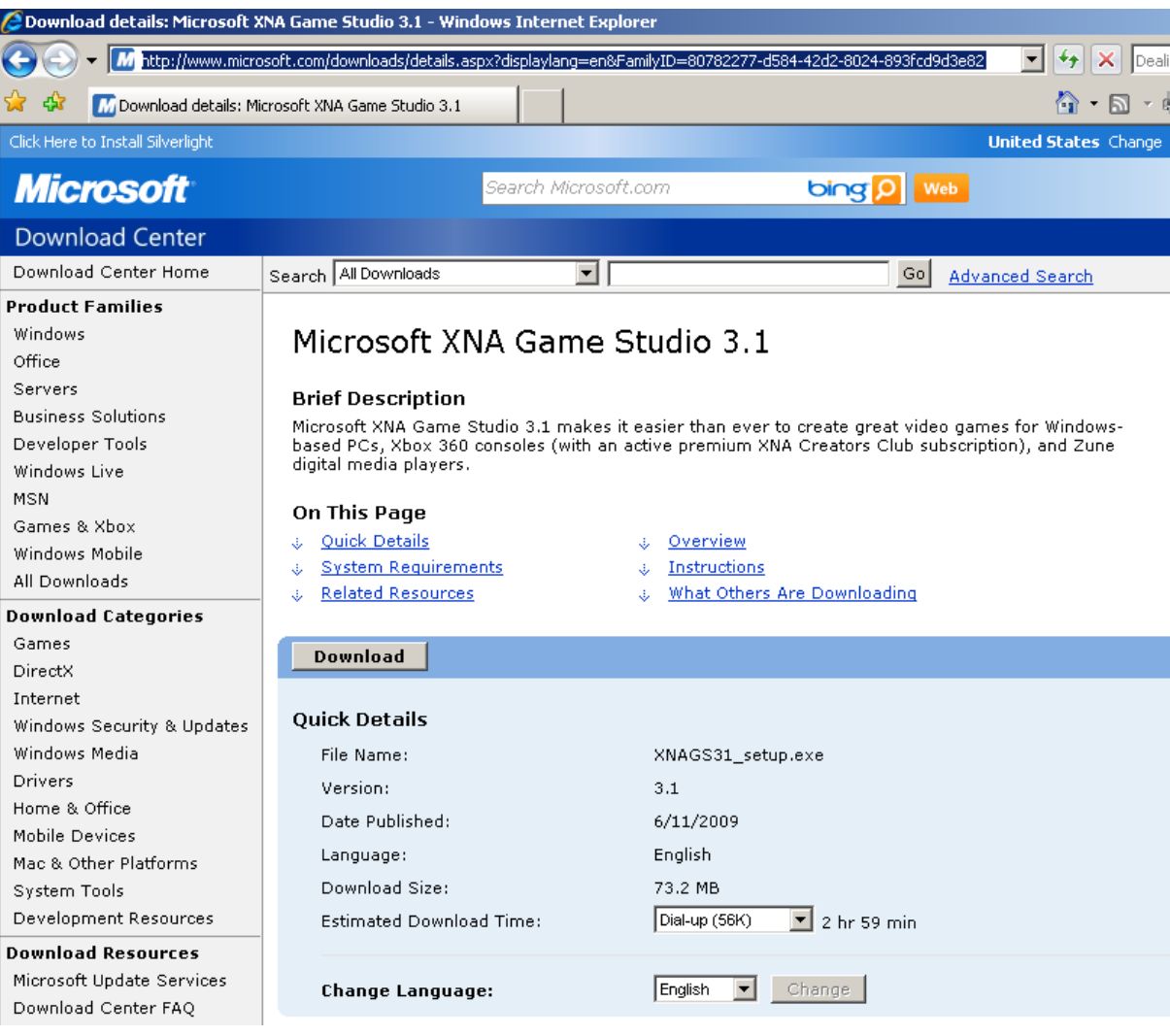

#### **Figura 3.6 – Baixando a ferramenta XNA Game Studio**

Figura 3.6

Fonte: http://www.microsoft.com/downloads/details.aspx?displaylang=en&FamilyID=80782277-d584-42d2-8024-893fcd9d3e82

Legenda: Baixando a ferramenta XNA Game Studio

Após baixar o arquivo de instalação, será necessário clicar no arquivo duas vezes nele para iniciar a instalação da ferramenta XNA Game Studio.

#### **Atividade Prática 4 – Atende ao Objetivo 2**

 Siga as orientações acima e realize a instalação da ferramenta XNA Game Studio no seu computador. Caso encontre algum erro, escreva abaixo o erro encontrado e poste o problema no fórum para que seus amigos possam lhe ajudar.

#### Fim da Atividade Prática 4

Parabéns! Agora você já está com o seu computador preparado para iniciar o desenvolvimento de jogos utilizando a tecnologia XNA, da Microsoft.

\_\_\_\_\_\_\_\_\_\_\_\_\_\_\_\_\_\_\_\_\_\_\_\_\_\_\_\_\_\_\_\_\_\_\_\_\_\_\_\_\_\_\_\_\_\_\_\_\_\_\_\_\_\_\_\_\_\_\_\_\_\_\_\_\_\_\_\_\_\_\_\_ \_\_\_\_\_\_\_\_\_\_\_\_\_\_\_\_\_\_\_\_\_\_\_\_\_\_\_\_\_\_\_\_\_\_\_\_\_\_\_\_\_\_\_\_\_\_\_\_\_\_\_\_\_\_\_\_\_\_\_\_\_\_\_\_\_\_\_\_\_\_\_\_ \_\_\_\_\_\_\_\_\_\_\_\_\_\_\_\_\_\_\_\_\_\_\_\_\_\_\_\_\_\_\_\_\_\_\_\_\_\_\_\_\_\_\_\_\_\_\_\_\_\_\_\_\_\_\_\_\_\_\_\_\_\_\_\_\_\_\_\_\_\_\_\_

#### CAIXA DE FÓRUM **Informação sobre Fórum**

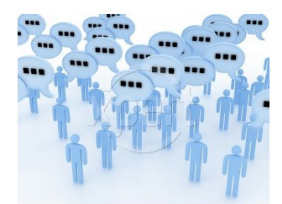

Figura 3.7 Fonte: http://www.stockxpert.com/browse\_image/view/28331341/?ref=sxc\_hu (Jefferson- favor redesenhar)

 Você teve alguma dificuldade para instalar o pacote de atualizações ou as ferramentas? Entre no fórum da semana e compartilhe suas dúvidas e experiências com os seus amigos.

FIM DE CAIXA DE FÓRUM

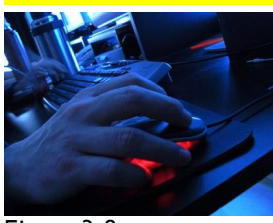

## CAIXA DE ATIVIDADE **Informação sobre Atividade on-line**

Figura 3.8 Fonte: http://www.sxc.hu/photo/1000794 (Jefferson : favor redesenhar)

Agora que você já está com o computador pronto para desenvolver os seus jogos, vá à sala de aula virtual e resolva as atividades propostas pelo tutor.

FIM CAIXA DE ATIVIDADE

#### **Resumo**

• Para você iniciar a criação e a programação dos seus jogos, precisa aprender como instalar as ferramentas Visual C# e XNA Game Studio no seu computador.

- O primeiro passo é verificar se o seu computador possui o sistema operacional **Windows XP com service pack 3** instalado ou então o **Windows Vista com o service pack 1** instalado. Caso contrário não será possível instalar as ferramentas para o desenvolvimento dos jogos.
- Os endereços para baixar os arquivos de instalação das ferramentas Visual C# e XNA Game Studio são:
	- o http://www.microsoft.com/express/download/default.aspx;
	- o http://www.microsoft.com/downloads/details.aspx?FamilyID=7d70d6e d-1edd-4852-9883-9a33c0ad8fee&DisplayLang=en.

#### Fim do resumo

#### **Informações sobre a próxima aula**

 Na próxima aula, veremos como criar e codificar classes de objetos utilizando a linguagem Visual C#.